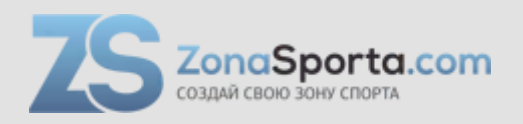

# **Инструкция Беговая дорожка Protrain M20**

Полезные ссылки:

[Беговая дорожка Protrain M20 - смотреть на сайте](https://zonasporta.com/product/begovaja-dorozhka-protrain-m20) [Беговая дорожка Protrain M20 - читать отзывы](https://zonasporta.com/begovaja-dorozhka-protrain-m20_otzyvy)

# **Инструкция по эксплуатации электронной беговой дорожки**

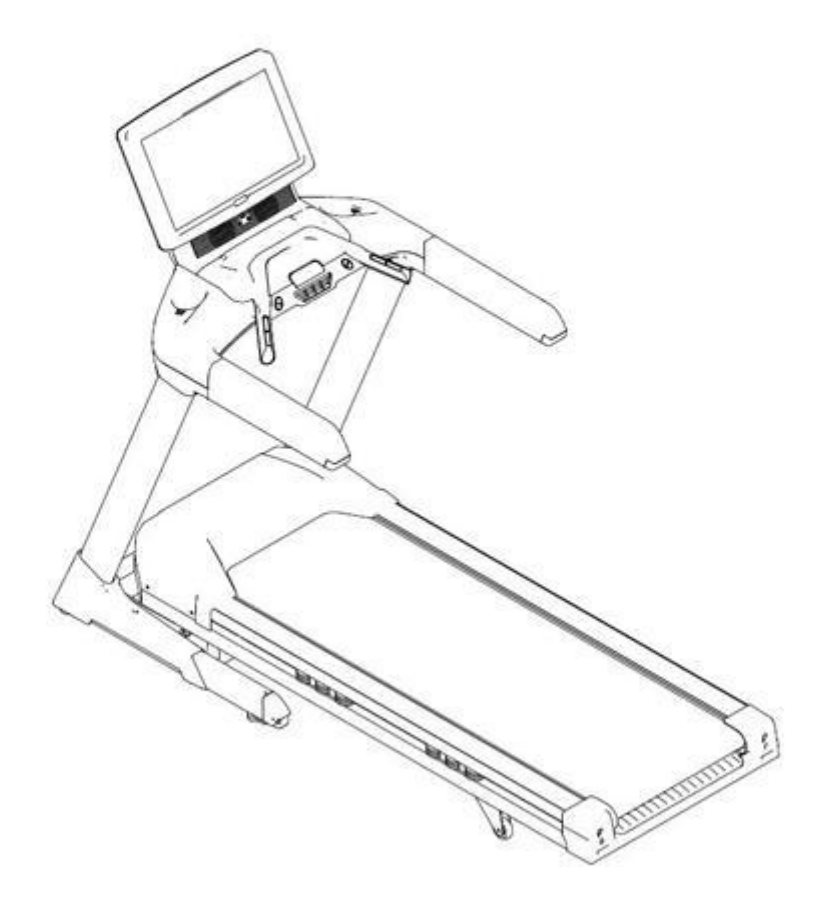

# **БЕЗОПАСНОСТЬ**

- Прочтите данное руководство и храните его в надежном месте. Используйте оборудование только так, как указано в настоящей инструкции.
- Это оборудование могут собирать и использовать только взрослые.
- Оборудование соответствует стандарту EN-957, классификация S для использования в домашних условиях или в спортивном центре.
- Для безопасного использования требуется устойчивая, ровная поверхность. Защитите свое напольное покрытие ковриком. Не используйте оборудование в сырых помещениях (бассейн, сауна и т.д.).
- Не позволяйте детям играть с данным оборудованием. LEPOW снимает с себя всякую ответственность за любые травмы, которые они могут понести. Не подпускайте детей близко к оборудованию во время тренировки.
- LEPOW снимает с себя всякую ответственность, если пользователь вносит технические изменения в свое оборудование.
- Максимальный вес пользователя: 135 кг.
- **Прежде чем приступить к тренировкам, проконсультируйтесь со своим врачом, чтобы определить уровень интенсивности, допустимы для Вашей программы тренировок.**
- Чрезмерные или неправильно запрограммированные тренировки могут нанести вред Вашему здоровью.
- Во время тренировки держите спину прямо.
- Настоятельно рекомендуется тщательно подходить к выбору одежды и обуви для Ваших тренировок.
- Учитывайте максимальное положение регулируемых элементов.

# **Обслуживание**

- Регулярно проверяйте надежность затяжки гаек и болтов.
- Для поддержания уровня безопасности необходимо регулярно проверять оборудование. Очень важно, чтобы все неисправные детали были своевременно заменены и чтобы тренажер был выведен из эксплуатации на время ремонта. Не забывайте регулярно смазывать движущиеся части.
- Поскольку пот вызывает сильную коррозию, не допускайте его контакта с эмалированными или хромированными деталями оборудования, особенно компьютера. Всегда протирайте оборудование сразу после тренировки. Эмалированные детали можно чистить влажной губкой. Следует избегать всех агрессивных или вызывающих коррозию средств.

**Гарантия:** гарантия на шасси предоставляется в течение 3 лет. Гарантия на движущиеся части составляет 1 год. Гарантия распространяется на нормальную эксплуатация частным лицом в его доме.

**Утилизация:** Знак «перечеркнутое мусорное ведро» означает, что данное изделие и его батарейки нельзя выбрасывать вместе с бытовыми отходами. Его следует утилизировать отдельно. Для этого после окончания эксплуатации сдайте оборудование в авторизованный пункт сбора. Это необходимо для защиты окружающей среды и Вашего здоровья.

# **Оборудование и инструменты**

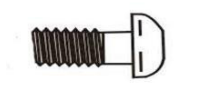

Болт с низкой конической головкой M8\*16 - 6 шт.

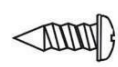

Саморез 4\*12 - 4 шт.

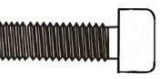

Болт с внутренним шестигранником M10\*25 - 6 шт.

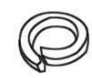

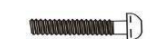

Пружинная шайба D10 - 6 шт. Винты с потайной

Плоская прокладка D10 - 6 шт. Отвертка двойного

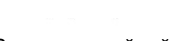

головкой M6\*20 - 2 шт

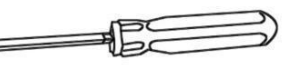

назначения - 1 шт.

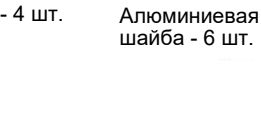

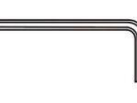

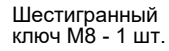

Шестигранный ключ M6 - 1 шт.

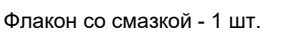

**Инструкция по сборке. Убедитесь, что для установки беговой дорожки достаточно места, для установки потребуется 2 человека.**

**ПРЕДУПРЕЖДЕНИЕ! Не вставляйте вилку в розетку до тех пор, пока беговая дорожка не будет полностью собрана.**

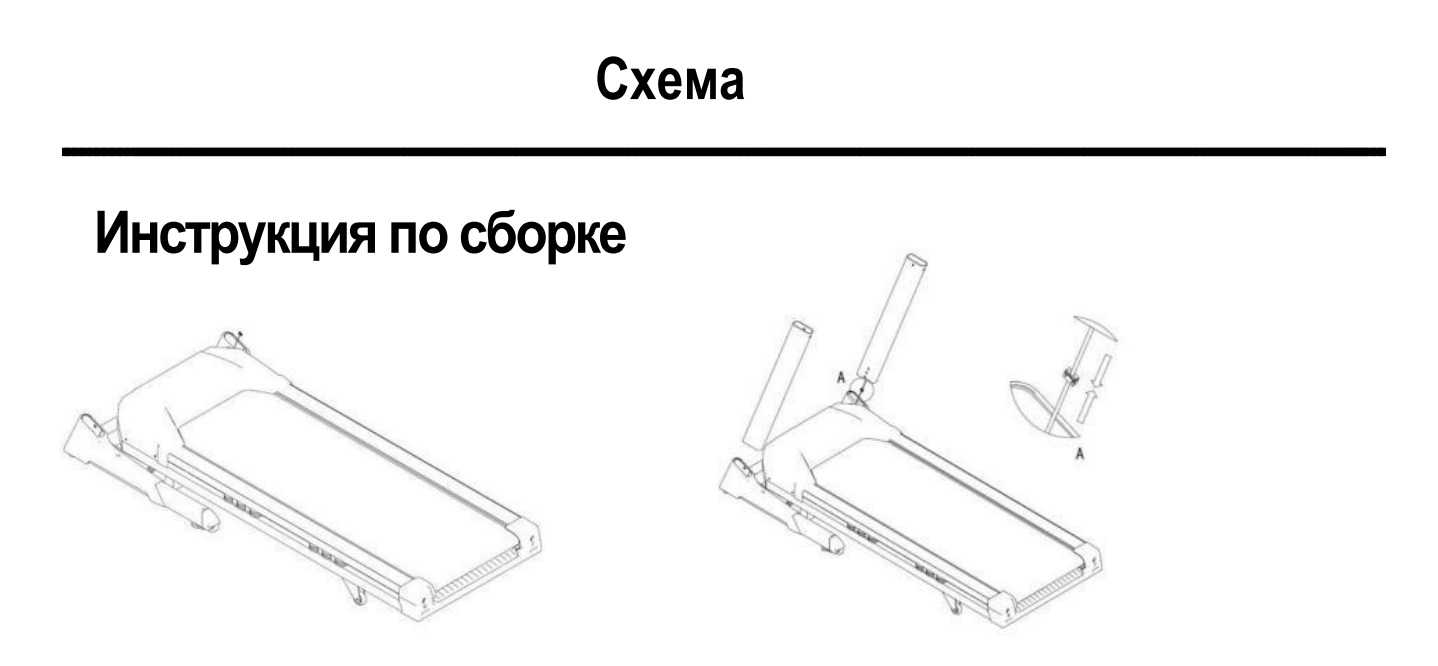

- 1. Извлеките основной корпус из деревянного ящика и положите его на пол.
- 2. Протяните кабель передачи данных через указанное отверстие стойки.

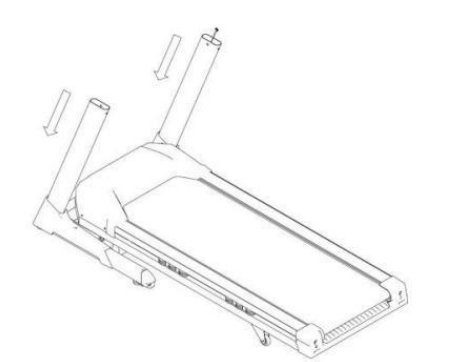

3. Соедините стойки с основным корпусом. 4. Зафиксируйте их с помощью винтов 8\*25.

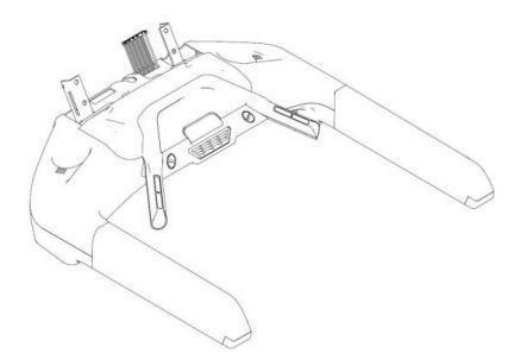

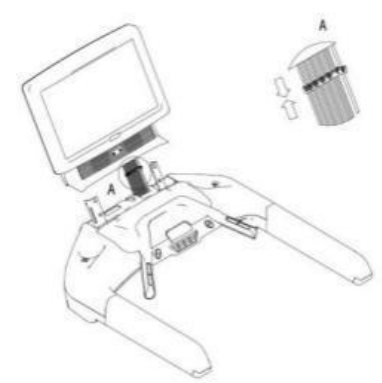

7. Соедините кабели консоли и экрана, как показано на рисунке.

![](_page_4_Picture_6.jpeg)

![](_page_4_Picture_8.jpeg)

5. Извлеките консоль из коробки. 6. Извлеките TFT экран из коробки.

![](_page_4_Picture_10.jpeg)

8. Установите дисплей, следуя направлению стрелки на рисунке.

![](_page_4_Picture_12.jpeg)

9. Зафиксируйте монитор винтами, как показано на рисунке.

![](_page_4_Picture_14.jpeg)

7. Соедините кабели из консоли и кабели из стойки.

![](_page_5_Picture_0.jpeg)

![](_page_5_Figure_1.jpeg)

- 11. Соедините консоль и стойки, следуя направлению стрелки на рисунке.
- 12. Затяните болты консоли и стоек.

![](_page_5_Picture_4.jpeg)

Установка окончена. Перед тем, как затянуть болты, убедитесь, что все детали на своих местах.

# **Описание дисплея**

![](_page_6_Picture_1.jpeg)

- 
- 
- 
- 
- 5. Клавиша СТОП<br>6. Кнопка ПУСК
- 
- 
- 1. Экран ТFT в том того в том в 8. Аварийная кнопка<br>2. Динамики с том в 9. Вентилятор
	- 9. Вентилятор
- 3. Лоток для хранения вещей 10. Горячая клавиша скорости
- 4. Скорость +/- 11. Включение/выключение вентилятора
	-
	- 13. Измерение пульса
- 7. Заминка 14. Порты USB/AUX

# **Основные функции кнопок**

![](_page_6_Picture_99.jpeg)

![](_page_7_Picture_145.jpeg)

# **Калории: 0-999.9 ккал**

**Расстояние: 0-99.99 км**

**Время: 0-99 (минуты) : 59 секунд**

**Пульс: 60-200 уд./мин**

**ЧСС: 60-200 уд./мин**

**Наклон: 0-20 %**

Скорость**: 1-20 км**

# **РУЧНОЙ режим**

При включении беговой дорожки во всех окнах дисплея, кроме окна ПУЛЬСА будет отображается ноль. В окне пульса отображается вес пользователя по умолчанию, с помощью кнопок СКОРОСТЬ +/- установите правильное значение. Затем дважды нажмите клавишу НАСТРОЙКИ, начнет мигать окно ВРЕМЕНИ, с помощью кнопок СКОРОСТЬ +/- установите ВРЕМЯ от 1 минуты до 99 минут. Нажмите кнопку СТАРТ, чтобы запустить тренировку, отсчет ВРЕМЕНИ будет начинаться от установленного значения. Скорость и наклон можно менять прямо во время тренировки. Когда ВРЕМЯ закончится, беговая дорожка издает звуковой сигнал, затем она начнет мягко останавливаться.

При включении беговой дорожки во всех окнах дисплея, кроме окна ПУЛЬСА будет отображается ноль. В окне пульса отображается вес пользователя. Нажмите клавишу НАСТРОЙКИ 3 раза, начнет мигать окно РАССТОЯНИЯ, с помощью кнопок СКОРОСТЬ + /- установите расстояние от 3 км до 60 км. Нажмите клавишу ПУСК, чтобы запустить беговую дорожку, расстояние будет отсчитываться от заданных данных. Скорость и наклон можно менять прямо во время тренировки. Когда значение РАССТОЯНИЯ будет равно нулю, беговая дорожка издает звуковой сигнал, затем начнет мягко останавливаться.

При включении беговой дорожки во всех окнах дисплея, кроме окна ПУЛЬСА будет отображается ноль. В окне пульса отображается вес пользователя. Нажмите клавишу НАСТРОЙКИ 4 раза, окно СКОРОСТИ начнет мигать, с помощью кнопок СКОРОСТЬ + /- установите нужную скорость в пределах диапазона. Нажмите ПУСК, чтобы запустить беговую дорожку, скорость и наклон можно менять прямо во время ее работы. Тренажер будет продолжать работать, пока Вы не нажмете СТОП или не выключите его.

В ручном режиме можно сразу установить и ВРЕМЯ, и РАССТОЯНИЕ тренировки. После запуска ВРЕМЯ и РАССТОЯНИЕ будут отсчитываться одновременно. Беговая дорожка ОСТАНОВИТСЯ, когда отсчет одного из установленных параметров дойдет до нуля; нажмите кнопку ПУСК еще раз, чтобы продолжить тренировку и отсчет другого установленного параметра, беговая дорожка остановится, когда этот параметр будет равен нулю.

# **Пользовательский режим**

Эта беговая дорожка имеет 3 программы с пользовательскими настройками со следующими названиями: USER1, USER2 и USER3. В каждой программе 16 интервалов, для каждого интервала можно отдельно настроить скорость и наклон. После того, как Вы выбрали одну из

программ, необходимо установить РАССТОЯНИЕ тренировки в диапазоне от 3 км до 60 км с помощью кнопок СКОРОСТЬ +/-.

Способ настройки пользовательской программы: когда на экране консоли во всех окнах отображается нулевое значение, нажмите клавишу ПРОГРАММЫ, что выбрать один из трех вариантов (USER1,USER2, USER3). Удерживайте клавишу НАСТРОЙКИ в течение 5 секунд, консоль издаст звуковой сигнал, в окне наклона будет отображаться "01", теперь Вы можете настроить первый интервал пользовательской программы. С помощью клавиш СКОРОСТЬ +/- настройте скорость первого интервала, с помощью клавиш НАКЛОН +/- установите наклон первого интервала. После завершения настройки первого интервала нажмите кнопку НАСТРОЙКИ для подтверждения, в окне наклона отобразится "02", теперь Вы можете настроить второй интервал для этой программы. Настройте все 16 интервалов таким же образом, как первый интервал. После завершения всех настроек, нажмите клавишу СТОП, чтобы вернуться к экрану включения. Нажмите клавишу ПРОГРАММЫ, чтобы найти программу, которую только что настроили, с помощью клавиш СКОРОСТЬ +/- установите расстояние.

# **Программный режим**

Эта беговая дорожка имеет 13 готовых программ: P04 - P16. В каждой программе 16 интервалов с заданной скоростью и наклоном. В режиме ожидания нажмите клавишу ПРОГРАММЫ 4 раза, в окне КАЛОРИЙ появится название программы (P04 - P16), выберите одну из программ, с помощью клавиш СКОРОСТЬ +/- установите РАССТОЯНИЕ в диапазоне от 3 км до 60 км. После установки целевого РАССТОЯНИЯ нажмите клавишу ПУСК, эта программа начнет работать, в окне РАССТОЯНИЯ начнется обратный отсчет, беговая дорожка остановится, когда значение дойдет до нуля.. Чтобы приостановить программу, нажмите кнопку СТОП, все данные тренировки сохранятся. После паузы, если Вы хотите продолжить тренировку, нажмите кнопку ПУСК, и программа продолжится с того, на чем остановилась. Нажатие кнопки СТОП может остановить программу, а повторное нажатие кнопки очистит данные и во всех окнах будет отображаться ноль.

# **Режим с контролем пульса**

Нажмите клавишу НАСТРОЙКИ 4 раза в режиме ожидания, появится окно в окне ПУЛЬСА будет отображаться "P\*\*\*", с помощью клавиш СКОРОСТЬ +/- установите установите целевое значение пульса. После установки целевого пульса нажмите кнопку ПУСК, чтобы начать работу. Наденьте нагрудный пульсометр или держитесь за поручни с контактными датчиками. Беговая дорожка будет продолжать работать 20 секунд с текущей скоростью, но если по истечении времени сигнал ЧСС так и не поступит, беговая дорожка остановится, чтобы предотвратить опасность. В этом режиме фактическое значение ЧСС будет сравниваться с заданным значением ЧСС каждые 10 секунд. С помощью клавиш СКОРОСТЬ +/- можно увеличить/уменьшить уровень сложности. Программа остановится по истечении заданного времени, беговая дорожка перейдет в режим ЗАМИНКИ и остановится через 1 минуту.

# **Режим восстановления**

В режиме ожидания нажмите кнопку ЗАМИНКА, отсчет времени начнется с 60 секунд. Наденьте нагрудный пульсометр или держитесь за поручни с контактными датчиками, оставайтесь спокойным. ВРЕМЯ будет отсчитываться от 60 секунд, а затем отобразится Ваш уровень физической подготовки от F1 до F6.

![](_page_8_Picture_170.jpeg)

# **Настройка**

- 1. Перед включением проверьте напряжение и заземление. Прокрутите беговое полотно вручную и проверьте, нет ли шума.
- 2. Включите питание, консоль подаст звуковой сигнал, беговое полотно не будет двигаться, все параметры на дисплее будут равны 0, одно окно будет мерцать, с помощью кнопок +/- установите значение Вашего веса. Нажмите кнопку ПУСК, беговое полотно начнет двигаться со скоростью 1.0 км/ч.Проверьте, правильно ли работает полотно и дисплей.
- 3. Проверьте работу кнопок +/-.
- 4. Проверьте работу кнопки СТОП.
- 5. Вставьте флешку с аудиофайлами формата MP3 в USB-порт, нажмите кнопку ВКЛ./ПАУЗА, файлы начнут воспроизводиться. Чтобы приостановить воспроизведение, нажмите ВКЛ./ПАУЗА еще раз. Вы можете перемещаться по списку с MP3-файлами, используя кнопки АУДИО-/ПРЕДЫДУЩИЙ и АУДИО+/СЛЕДУЮЩИЙ, а также менять громкость, удерживая кнопку АУДИО-/ПРЕДЫДУЩИЙ или АУДИО+/СЛЕДУЮЩИЙ в течении некоторого времени.

# **Руководство по эксплуатации**

# **1. Включение питания**

Вставьте штекер в розетку (примечание: он должен иметь надежное заземление); вставьте ключ безопасности, затем включите питание, консоль издаст звуковой сигнал, значение всех параметров на дисплее будет равно нулю, это означает, что беговая дорожка находится в режиме ожидания.

### **2. Быстрый запуск беговой дорожки**

Нажмите кнопку ПУСК в режиме ожидания, значение всех параметров на дисплее будет равно нулю, беговое полотно начнет движение с самой низкой скоростью; отрегулируйте скорость с помощью кнопок +/-.

### **3. Настройка перед работой**

Нажмите кнопку НАСТРОЙКИ, когда беговая дорожка находится в режиме ожидания, все параметры на дисплее будут равны нулю. Если Вы хотите настроить какой-либо параметр, удерживайте кнопку НАСТРОЙКИ. Изменяемый параметр начнет мигать, нажимайте "+" и "-", чтобы изменить число; если нажать кнопку СТОП, изменения будут отменены. Нажмите кнопку ПУСК после настройки необходимых параметров, все измененные параметры будут сохранены, а беговая дорожка будет работать в соответствии с заданными параметрами; если задано время и расстояние, число будет уменьшаться до нуля, а затем увеличиваться, сопровождаясь при этом звуковым сигналом. Примечание: нажмите кнопку 4 раза, и появится меню программы с контролем пульса.

### **4. Программа с контролем пульса**

Нажмите кнопку НАСТРОЙКИ пять раз, когда беговая дорожка находится в режиме ожидания, все параметры на дисплее будут равны нулю, кроме целевого пульса, нажимайте "+" и "-", чтобы изменить это число. Если Вы во время настройки нажать кнопку СТОП, данный процесс будет отменен; удерживайте кнопку НАСТРОЙКИ для настройки скорости и расстояния, как описано выше.

После завершения настройки нажмите кнопку ПУСК и зажмите датчик пульса, беговая дорожка будет двигаться с заданной скоростью и автоматически ее менять в соответствии с Вашим пульсом, чтобы он примерно равнялся заданному. Внимание: существует много факторов, влияющих на точность данных о частоте сердечных сокращений, поэтому настоящие данные предназначены только для справки. Максимальная скорость - 6 км/ч. Рекомендованная скорость - не более 3.0 км/ч, а пульс рекомендуется удерживать в диапазоне 50 - 160 уд./мин.

### **5. Пауза и остановка**

Чтобы остановить беговую дорожку нажмите кнопку СТОП во время тренировки, все результаты сохранятся. Если снова нажать кнопку запуска, тренажер продолжит работу в соответствии с последними заданными ранее параметрами. Если нажать кнопку СТОП дважды, все данные обнуляются.

# **6. Общее расстояние**

В режиме ожидания, когда значение всех параметров на дисплее равно нулю, нажмите кнопку НАСТРОЙКИ, и заданные параметры отобразятся. Нажмите кнопку еще раз, удерживайте ее в течении 3 секунд, в окне скорости и расстояния (они будут объединены) отобразится общее пройденное расстояние.

# **7. Автоматическое изменение наклона**

В режиме готовности нажмите кнопку ПРОГРАММЫ, которая расположена рядом с горячими клавишами скорости, 1-5 раз, и выбранная программа наклона (P1, P2, P3, P4 или P5) отобразится в соответствующем окне. Выберите одну из программ, и тренажер будет автоматически менять наклон каждые 200 м.

**8. Подсчет калорий**: люди с нормальным весом тратят 1 калорию каждые 16 метров.

# **9. Ручная настройка уровня наклона**

Для ручной настройки наклона используйте кнопки ▲/▼, расположенные на панели внизу слева.

# **10. Выбор скорости**

На панели горячих клавиш есть 3 кнопки: 4, 5, 8. Запустите дорожку и нажмите любую из этих кнопок, беговое полотно начнет двигаться с заданной скоростью.

### **11. Автоматическое изменение скорости**

В режиме ожидания нажмите кнопку ПРОГРАММЫ, которая расположена рядом с кнопками выбора скорости, 6 - 10 раз, одна из программ наклона (P6, P7, P8, P9 или P10) отобразится в соответствующем окне.

Тренажер будет автоматически менять скорость каждые 200 м.

# **12. Ручная настройка скорости**

Для ручной настройки скорости используйте кнопки +/-, расположенные на панели внизу справа.

### **13. Автоматическое изменение скорости и наклона**

В режиме готовности нажмите кнопку ПРОГРАММЫ, которая расположена рядом с горячими клавишами скорости, 11-15 раз, выбранная программа (P11, P12, P13, P14 или P15) отобразится в соответствующем окне. Нажмите ПУСК, тренажер будет автоматически менять наклон и скорость каждые 200 м.

![](_page_10_Picture_16.jpeg)

**Обратите внимание!** При работе в программном режиме кнопки на тренажере не работают, кроме кнопки СТОП. Чтобы сбросить данный режим, удерживайте кнопку СТОП до тех тор, пока все параметры в окнах не будут равны 0, после этого кнопки снова будут работать. Детям и подросткам запрещается пользоваться данным тренажером.

# **14. Вес**

После включения питания окно калорий на дисплее начнет мигать, установите значение Вашего веса с помощью кнопок +/-. Затем нажмите ПУСК, и беговая дорожка начнет двигаться. Эта настройка позволяет более точно вычислять расход калорий.

### **15. Заминка (кнопка остановки)**

Когда скорость беговой дорожки составляет 10 км/ч или более, нажмите эту кнопку, скорость автоматически уменьшится до 4.6 км/ч, чтобы дать Вам отдохнуть, после чего в течение некоторого времени беговая дорожка автоматически остановится.

# **16. Функция автоматической остановки**

Если беговой дорожкой никто не пользуется в течение двух минут, она автоматически останавливается.

# **17.Воспроизведение аудиофайлов через блютус**

Встроенный в консоль блютус начинает работать сразу после запуска тренажера. Вы может включить функцию блютуса в своем телефоне. Нажмите "Поиск устройства" и выберите имя "HUIKANG " в списке устройств. Если соединение пройдет успешно, консоль издаст звуковой сигнал и загорится красным. Откройте программу воспроизведения аудио файлов в телефоне, запустите файл и он начнет воспроизводиться через встроенные в тренажер динамики.

Вставьте USB-накопитель с файлами формата MP3 в разъем, индикатор станет зеленым, теперь динамики могут воспроизводить аудио. Кнопка ВКЛ./ПАУЗА воспроизводит и приостанавливает воспроизведение файлов, однократное нажатие АУДИО+/СЛЕДУЮЩИЙ воспроизводит следующий файл, удержание кнопки в течении нескольких секунд увеличивает громкость.

# **Ежедневное обслуживание**

# **1. Беговое полотно и платформа**

### **Краткая инструкция**

Беговое полотно изготовлено из композитного хлопко-лавсанового волокна по специальной технологии с низким коэффициентом трения и высоким пределом прочности на растяжение при изгибе. Платформа имеет двойную амортизирующую систему, а также поверхность с прочным на истирание покрытием, что делает тренировку более комфортной и приятной.

### **Чистка**

Содержание тренажера в чистоте может продлить срок службы беговой дорожки, необходимо регулярно очищать беговую и боковые платформы. Очищайте беговое полотно при помощи мягкой тряпки, смоченной в воде, следите за тем, чтобы вода не попадала на внутреннюю сторону полотна.

### **2. Руководство по использованию автоматической смазки**

Эта беговая дорожка имеет функцию автоматической смазки бегового полотна. Когда общее расстояние на беговой дорожке достигнет 1000 км, компьютер издаст звуковой сигнал при следующем включении тренажера. В этот момент беговая дорожка будет двигаться со скоростью 1 км/ч в течение 60 секунд, а смазочное масло будет распыляться на заднюю часть бегового полотна Через 60 секунд дорожка остановится, теперь тренажер можно использовать в обычном режиме.

### **3. Трение**

Трение между беговым полотном и платформой увеличивается из-за грязной или недостаточной смазки, это может нанести вред двигателю и контроллеру. Признаки повышенного трения:

- после отключения питания беговое полотно не двигается или его трудно двигать ногами;

- после снятия ключа безопасности, когда беговая дорожка работает на средней скорости, беговое полотно сразу останавливается.

Высокое трение может привести к повреждению двигателя или контроллера. А также может привести к износу или перегреву.

### **4. Регулировка бегового полотна**

1) Беговое полотно предварительно регулируется перед отправкой. Но после определенного периода использования натяжение может ослабиться. Это не покрывается гарантией, поэтому пользователь должен сам периодически регулировать полотно. При слабом натяжение полотно может соскальзывать, а при слишком сильном - повредить двигатель или ролики. Расстояние между полотном и беговой платформой должно составлять 5-6 см. Как понять, насколько ослаблено полотно: Запустите беговую дорожку со скоростью 1 км/ч, крепко держась за поручни, остановите ногами беговое полотно, если полотно остановилось, а передние ролики продолжают вращаться, это означает, что полотно слишком ослаблено, еще Вы можете почувствовать, что полотно периодически останавливается во время работы. В этом случае срок службы приводного ремня будет сокращен, поэтому необходимо регулировать его вовремя.

![](_page_12_Picture_0.jpeg)

# **2) Регулировка ослабленного бегового полотна**

После некоторого периода эксплуатации Вы можете почувствовать, что беговое полотно периодически останавливается во время движения, это происходит из-за слабого натяжения полотна. Нужно затянуть болты, регулирующие натяжение, они расположены по обе стороны в конце беговой дорожки, затягивайте до тех пор, пока не почувствуете, что дорожка больше не останавливается во время движения.

Замечание: регулировка ослабленного полотна не означает, что чем сильнее Вы затяните болты, тем лучше будет натяжение бегового полотна. Беговое полотно должно быть отрегулировано соответственно Вашим нуждам. Очень большое натяжение бегового полотна сократит срок его службы.

### **5. Центрирование бегового полотна**

Беговое полотно предварительно регулируется перед отправкой и после сборки, но по истечении определенного периода эксплуатации может сместиться. Причины этого могут быть следующие:

- 1) Беговая платформа установлена неправильно.
	- Во время тренировки пользователь находится не посередине полотна.
- 2) У пользователя разные по силе ноги.
- 3) Если смещение происходит из-за пользователя, тренажер может автоматически центрировать полотно, работая несколько минут без нагрузки. В остальных случаях поверните регулировочный болт на пол-оборота с помощью прилагаемого инструмента. Если полотно смещено влево, поверните левый болт по часовой стрелке или правый против часовой стрелки; если полотно смещено вправо - наоборот. Смещение бегового полотна не покрывается гарантией, поэтому пользователь должен сам его регулировать. Смещение бегового полотна приводит к его повреждению, поэтому необходимо периодически его регулировать.

### **6. Регулировка приводного ремня**

- 1) Все приводные ремни регулируются перед отправкой. Но после определенного периода эксплуатации они могут приостанавливаться. Причиной может быть ослабление ремня.
- 2) Как определить, ослаблен ремень или нет.
	- Запустите беговую дорожку со скоростью 1.5 км/ч, крепко держась за поручни, остановите ногами беговое полотно, если полотно и передние ролики остановились, а спустя время ролики снова начинают вращаться, это означает, что ремень слишком ослаблен, еще Вы можете почувствовать, что дорожка периодически останавливается. Нужно немедленно отрегулировать ремень, иначе это может сократить срок его службы.
- 3) Решение: поверните регулировочный болт на пол-оборота с помощью прилагаемого инструмента пока не почувствуете, что дорожка больше не останавливается во время движения.

**Обратите внимание: регулировка ослабленного приводного ремня не означает, что чем сильнее Вы затяните болты, тем лучше будет натяжение ремня. Слишком сильное или слабое натяжение уменьшает срок службы ремня.**

# **Возможные неполадки и их устранение**

# **1. Неполадки с дисплеем**

- 1) После включения питания дисплей ничего не отображает, а звуковой сигнал не прекращается. Решение: замена консоли.
- 2) После включения питания тренажер запускается, дисплей работает нормально, но кнопки +/- не работают. Решение: замена консоли.
- 3) После включения питания на дисплее отображаются только штрихи, звукового сигнала нет, кнопки не работают. Решение: замена консоли.
- 4) После включения питания беговое полотно движется (без нажатия кнопки запуска) с минимальной скоростью, а кнопки +/- не работают. Решение: замена консоли.
- 5) Кнопки ПУСК и СТОП работают нормально, скорость увеличивается, но не снижается, кнопки или кабель передачи сигналов повреждены. Решение: замена консоли.
- 6) Дисплей ничего не отображает или отображает цифры частично, дисплей поврежден, но беговая дорожка работает нормально. Решение: замена консоли.
- 7) При нажатии кнопки запуска беговая дорожка работает с начальной скоростью, но останавливается через 5 секунд. Решение: замена консоли.
- 8) После запуска беговой дорожки показатель скорости на дисплее не меняется; кнопки +/- не работают. Решение: замена консоли.
- 9) После включения питания дисплей начинает мигать. Способ устранения: убедитесь, что ключ безопасности находится в правильном положении. Если дисплей продолжает мигать, замените консоль.
- 10) Без ключа безопасности и включения питания дисплей не мигает, но беговая дорожка работает при нажатии кнопки ПУСК. Решение: замена консоли.

# **2. Неполадки контроллера**

- 1) После включения питания и нажатия кнопки ПУСК беговая дорожка работает на высокой скорости и не может остановиться.
- 2) После включения питания Вы слышите звуковой сигнал, дисплей включается; Вы нажимаете ПУСК, в окне времени отображается 5 секунд, Вы снова слышите сигнал, но беговая дорожка не работает.
- 3) После включения питания Вы слышите звуковой сигнал, дисплей включается, но беговое полотно не работает после запуска.
- 4) После включения питания дисплей работает нормально; после настройки параметров беговое полотно перемещается на небольшое расстояние, а затем останавливается.
- 5) После включения питания дисплей работает нормально, Вы нажимаете кнопку ПУСК, но дорожка не работает.
- 6) После включения питания предохранитель перегорает. Решение: для всех вышеперечисленных неполадок - замените контроллер.

# **3. Неполадки двигателя**

- 1) После запуска тренажера, Вы слышите удары или шумы в двигателе. Причина: повреждение мотора. Решение: ремонт или замена мотора.
- 2) После включения питания автомат размыкает цепь и мотор медленно останавливается. Решение: замена мотора.

# **Заказ запчастей**

Перед обращением в центр послепродажного обслуживания убедитесь что у Вас есть следующая информация

Название или **ссылочный номер изделия.**

**Заводской номер**, указанный на основном корпусе и на упаковочной коробке.

**Номер отсутствующей или неисправной детали**, указанный в развернутой схеме изделия в данном руководстве.

> **Послепродажное обслуживание Email: huikang@vip163.com**